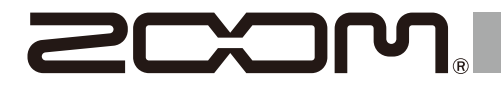

# H6essential

### **Handy Recorder**

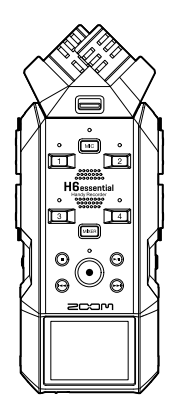

### **クイックツアー**

製品に関するソフトウェアやドキュメントは以下の Web サイトでご覧いただ けます。

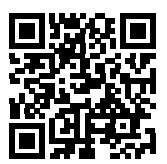

[zoomcorp.com/help/](https://zoomcorp.com/help/h6essential)h6essential

#### ご使用になる前に「安全上の注意/使用上の注意」を必ずお読みください。

© 2024 ZOOM CORPORATION 本マニュアルの一部または全部を無断で複製/転載することを禁じます。 本マニュアルは将来必要となることがありますので、 必ず参照しやすいところに保管してください。 本マニュアルの内容および製品の仕様は予告なしに変更されることがあります。 白黒端末では正しく表示できません。

### **XY マイクカプセル(XYH-6e)を取り付ける**

■マイクカプセル端子のカバーの取り外し方 -

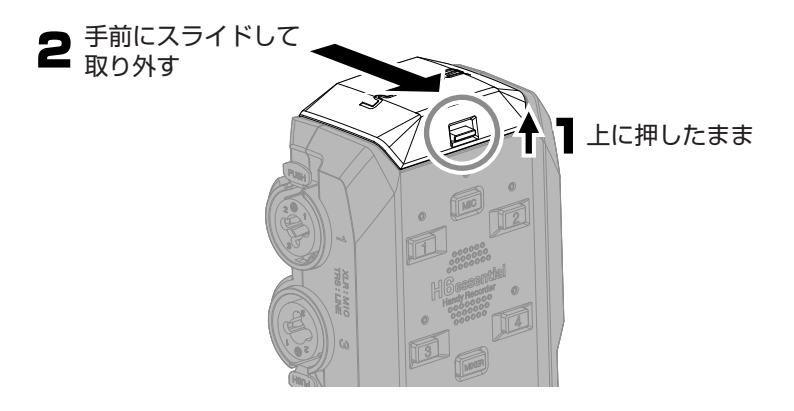

■ XY マイクカプセル (XYH-6e) の取り付け方 -

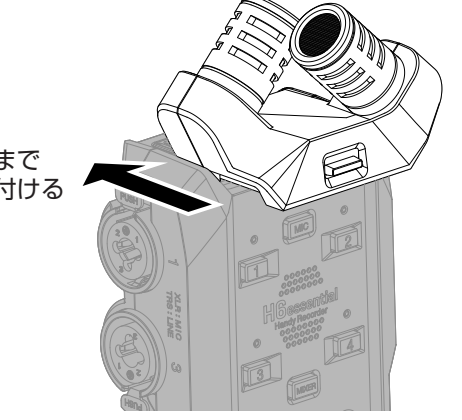

カチッと音がするまで スライドして取り付ける

### **microSD カードをセットする**

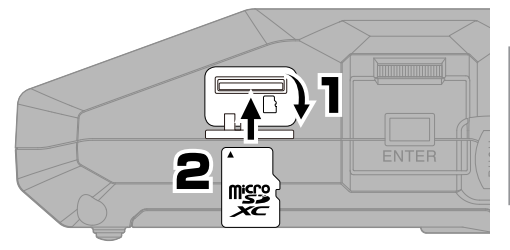

対応記録メディア microSDHC :  $4$  GB  $\sim$  32 GB microSDXC : 64 GB  $\sim$  1 TB 動作確認済み microSD カードの使用をお勧めします。 動作確認済み microSD カードは ZOOM の WEB サ ー。<br>イト [\(zoomcorp.com](https://zoomcorp.com)) で確認してください。

- • microSD カードを抜き差しするときは、必ず電源を OFF にしてください。
- microSD カードを取り出すときは、一度スロットの奥に押し込んでから引き抜いてください。

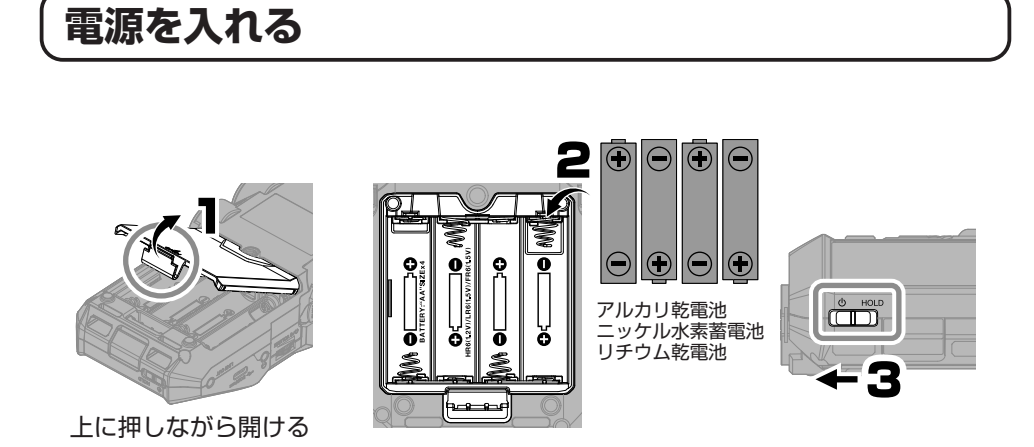

市販のモバイルバッテリーや専用 AC アダプター (AD-17) を接続して、USB (Type-C) 端子から電源を供給 することもできます。

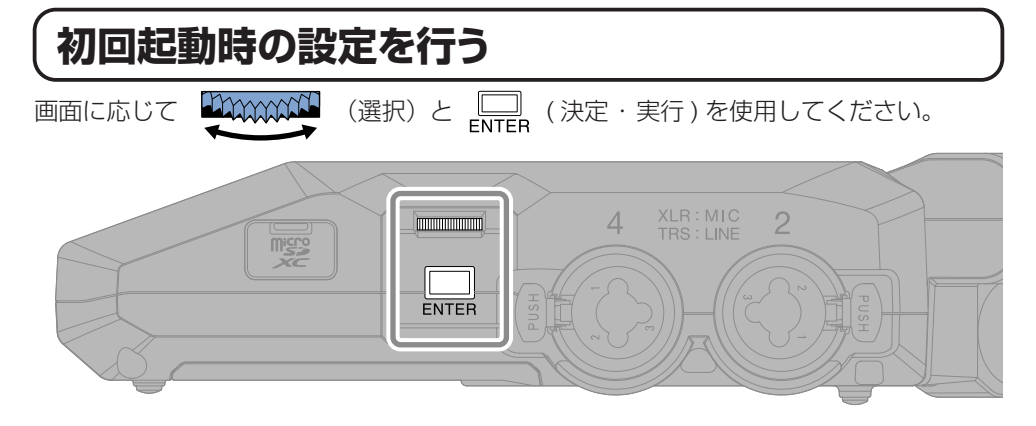

### **アクセシビリティの設定**

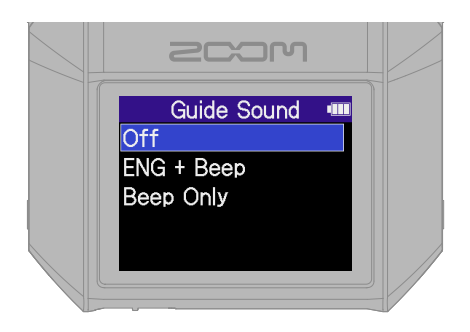

目の不自由な方にもお使いいただけるよう、音 声ガイドやビープ音を設定できる機能を搭載し ています。

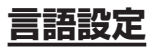

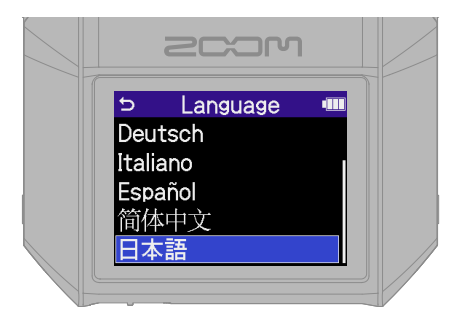

● を押すと、1つ前の画面に戻ります。

### **日付形式設定**

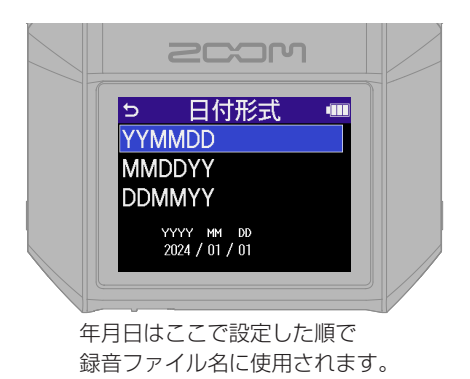

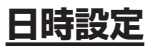

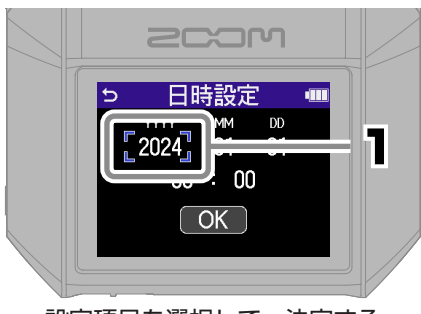

設定項目を選択して、決定する

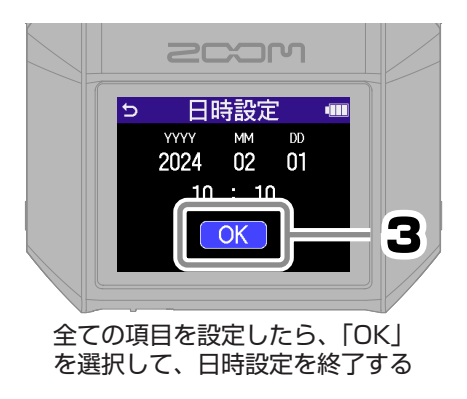

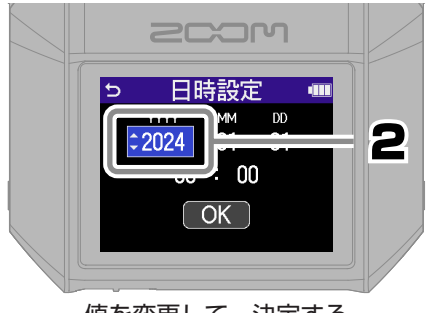

値を変更して、決定する

### **電池タイプの設定**

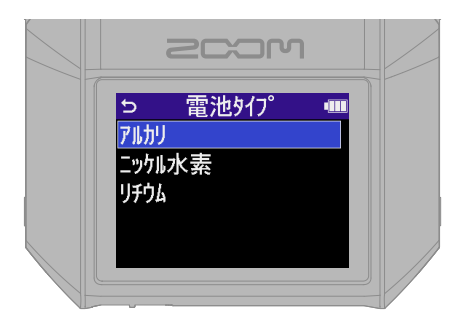

新しく購入した microSD カードや他の機器で使用していた microSD カードを使用する場合は、 SD カードテストをお勧めします。

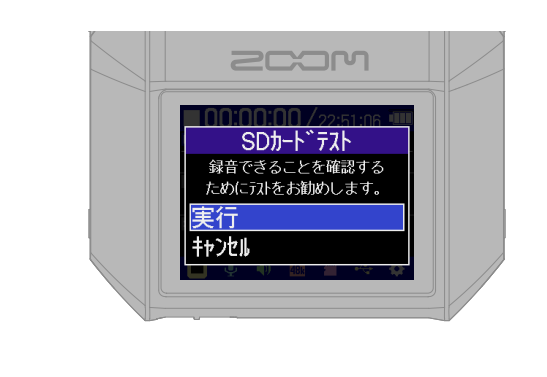

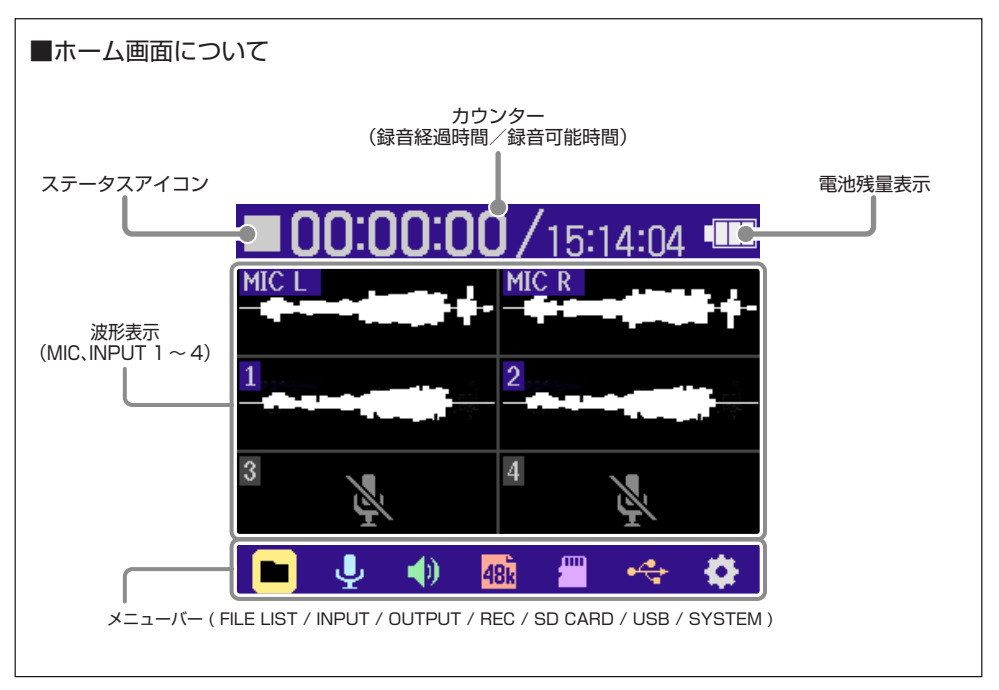

### **XY マイクを使った録音の準備をする**

■トラックを有効にする

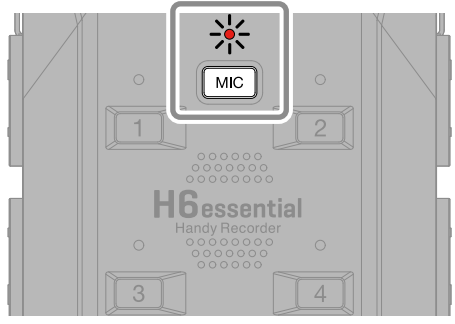

インジケーターが赤く点灯し、録音可能な 状態になります。

### ■ヘッドフォンを接続して音量を調節する -

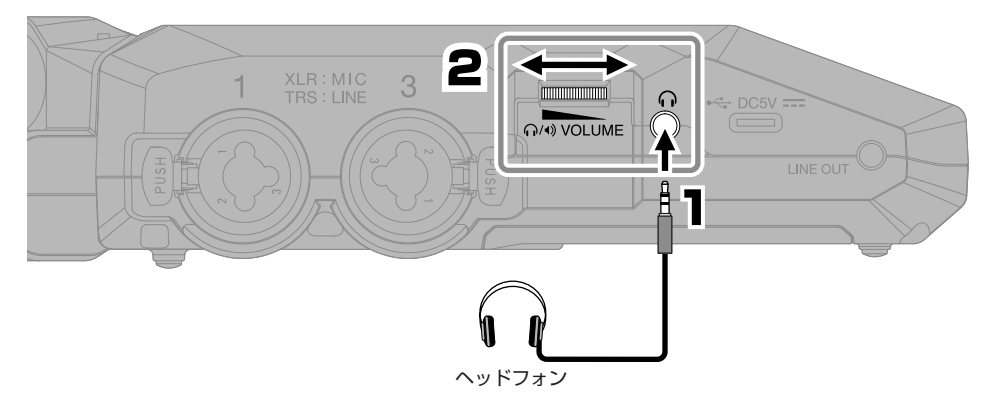

■風雑音やボーカルのポップノイズを軽減する -

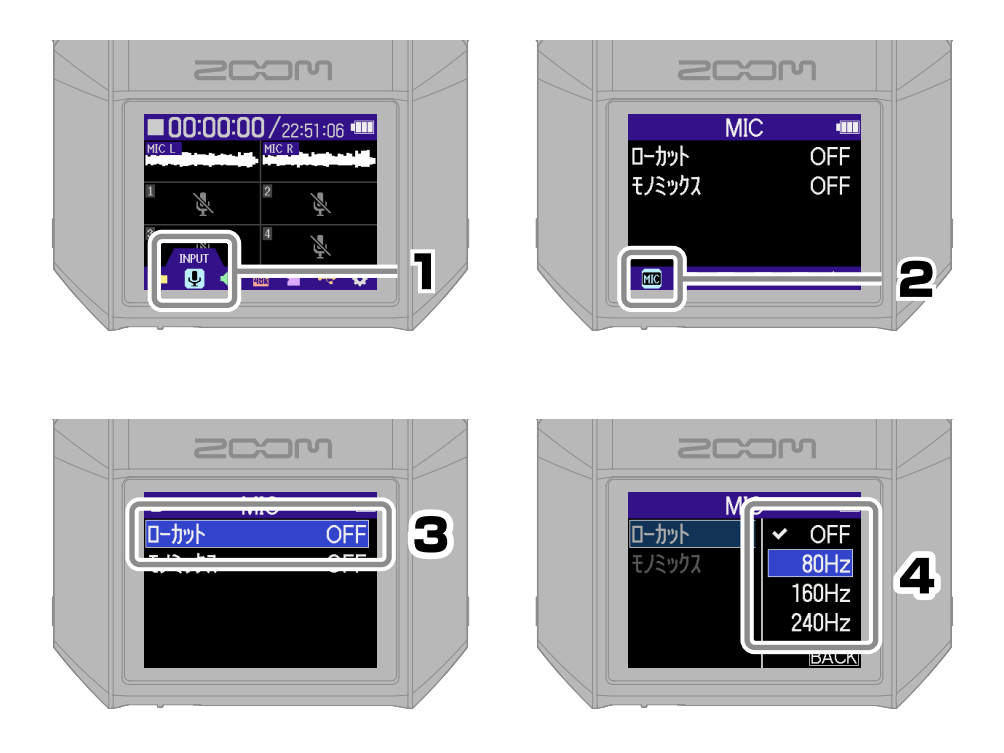

を押すと、素早くホーム画面に戻ることができます(一部画面をのぞく)。

## ■より良い音で録音するために 机の上に H6essential を直接置くと、反射音が干渉してサウンドが不鮮明になる原因になります。三脚など を使用して、机から離して設置することをお勧めします。また机の反射音を抑えるには、ハンカチなどを敷く のも効果的です。 $\top$ XLR : MIC<br>TRS : LINE  $\overline{J}/\overline{J}/\overline{J}$ ö.  $\frac{1}{2}$

### **INPUT 1 ~ 4 を使った録音の準備をする**

■ダイナミックマイク /コンデンサーマイクを接続する -

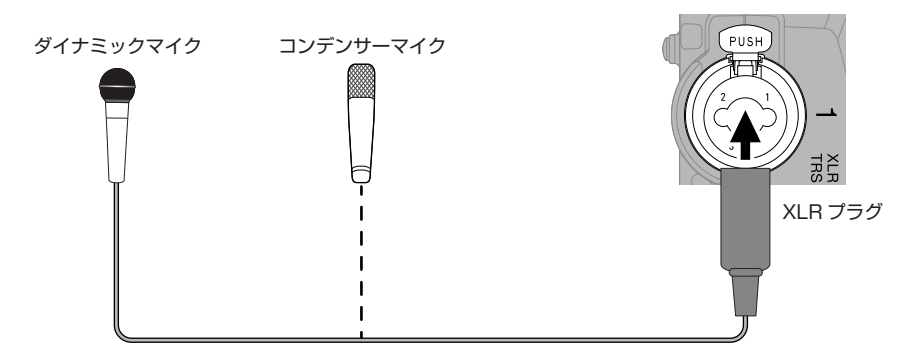

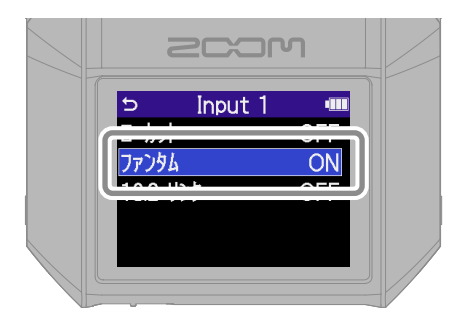

コンデンサーマイクを接続した Input のファン タム電源を ON にしてください。

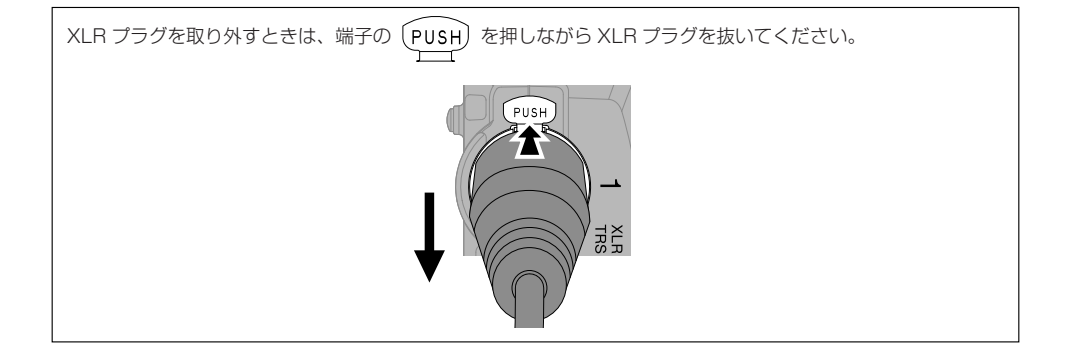

### ■ワイヤレスマイクを接続する -

レシーバーの出力端子がステレオミニの場合は、XLR に変換するアダプターをご使用く ださい。

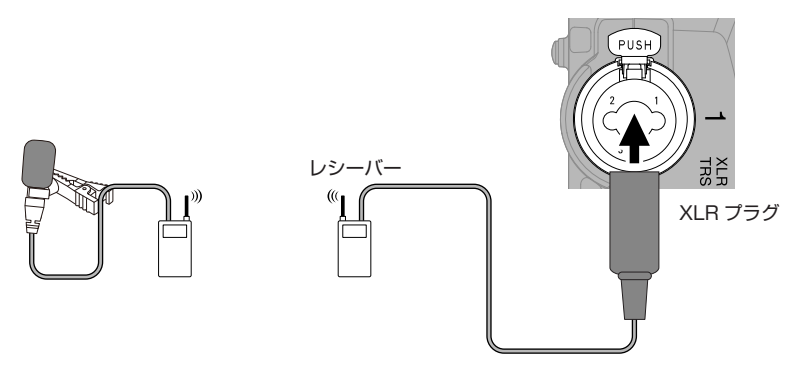

### ■ミキサーなどのラインレベル機器を接続する ––

H6essential 側が TRS プラグになるようなケーブルや変換アダプターをご使用ください。

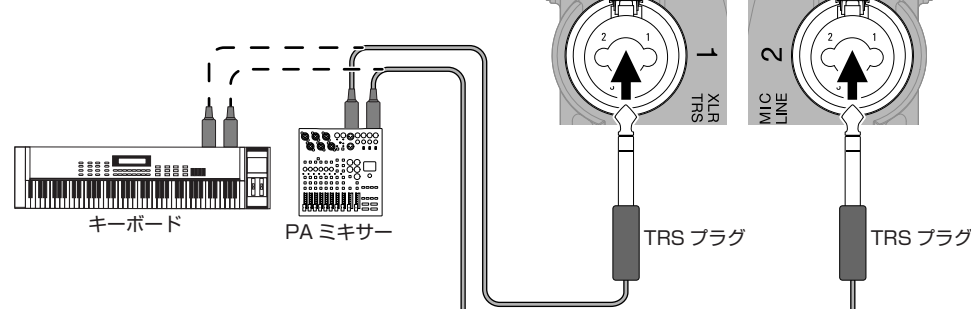

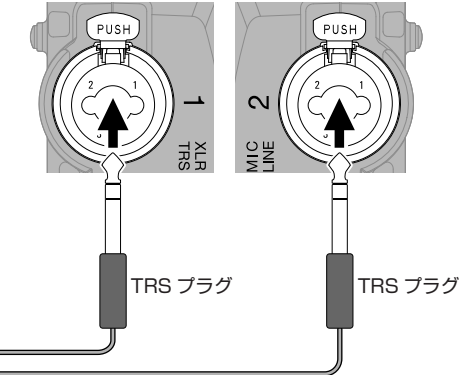

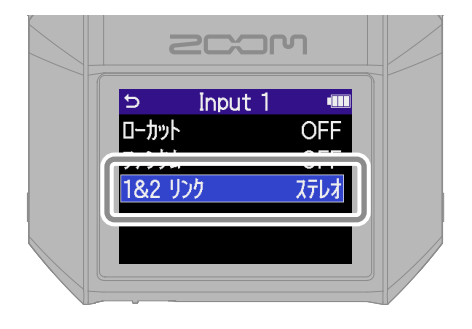

ステレオリンクを設定すると、奇数トラックをL、 偶数トラックを R とするステレオファイルが録 音されます。

■モニターバランスを調節する -

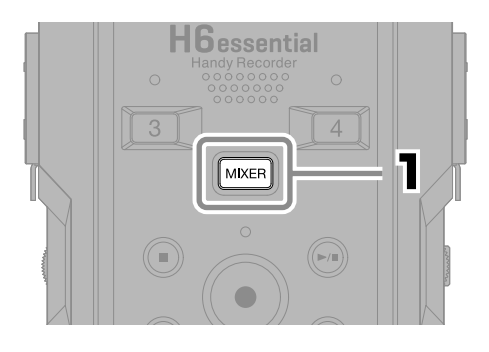

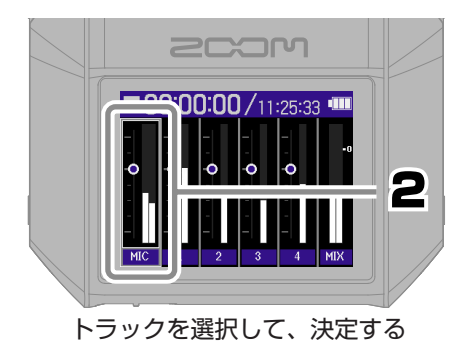

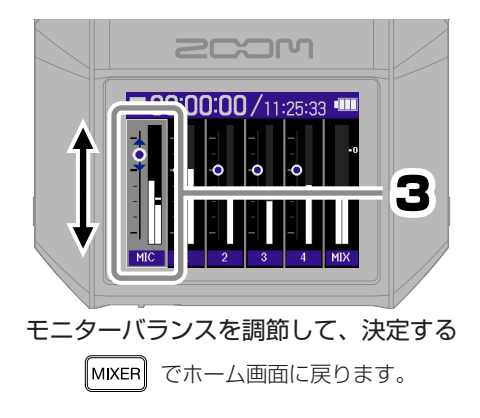

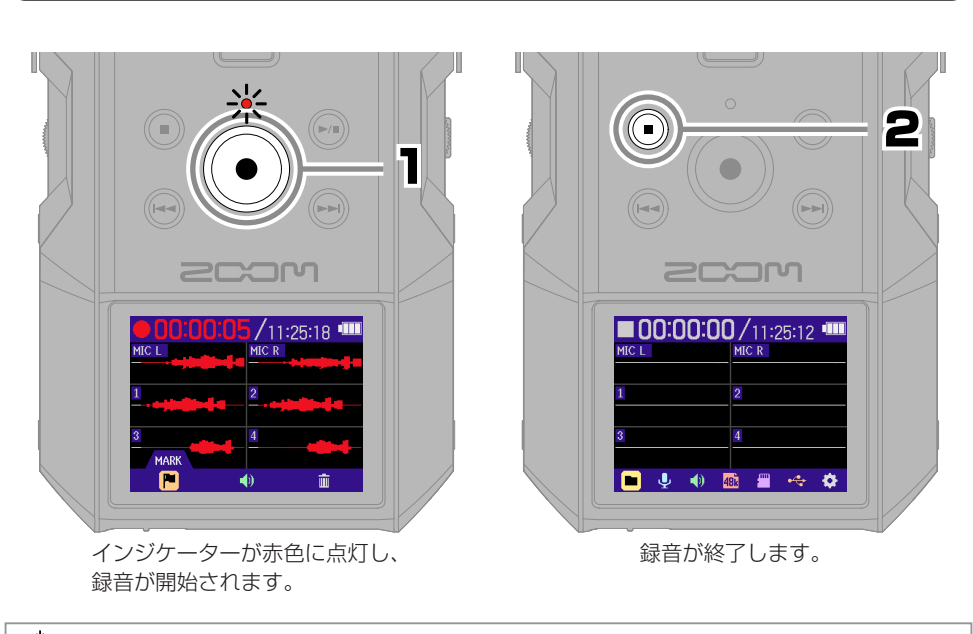

**U HOLD** を「HOLD」にスライドすることで、録音中の誤操作を防止することができます。

### ■録音画面の操作

**録音する**

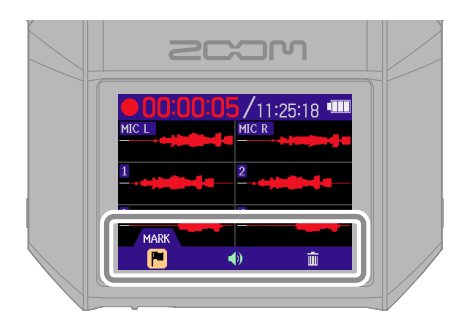

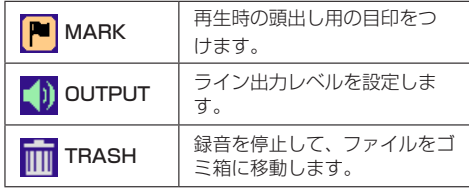

### **再生する**

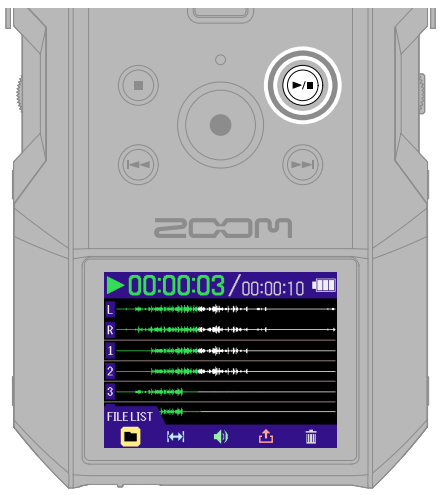

再生が開始されます。

### ■再生画面の操作

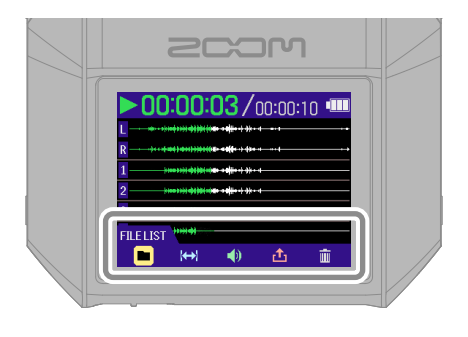

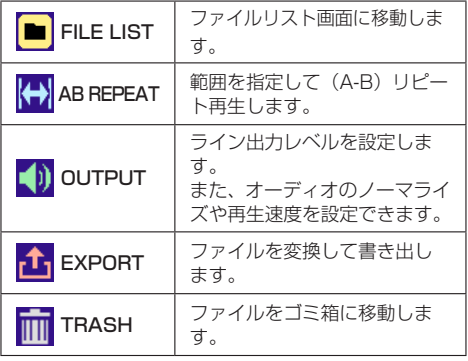

### **オンラインヘルプを表示する(2 次元コード)**

SYSTEM の Help を選択すると 2 次元コードを表示します。 スマートフォンで読み取ると、製品に関する詳しいドキュメントをご覧いただけます。

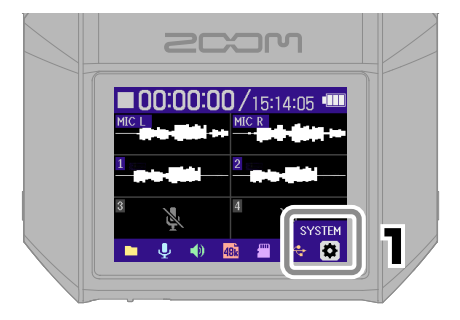

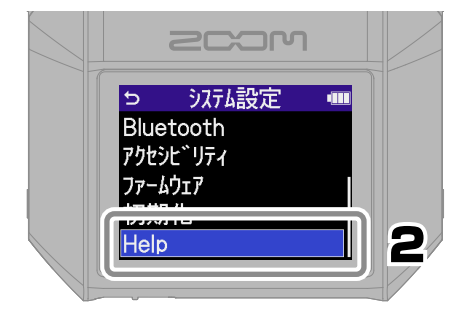

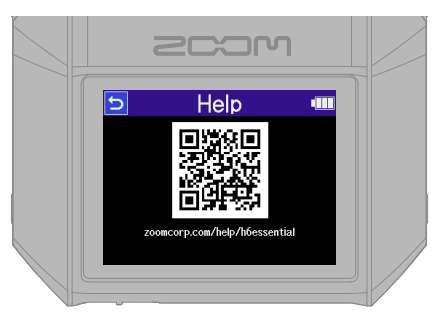

[zoomcorp.com/help/](https://zoomcorp.com/help/h6essential)h6essential

### **各部の役割**

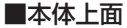

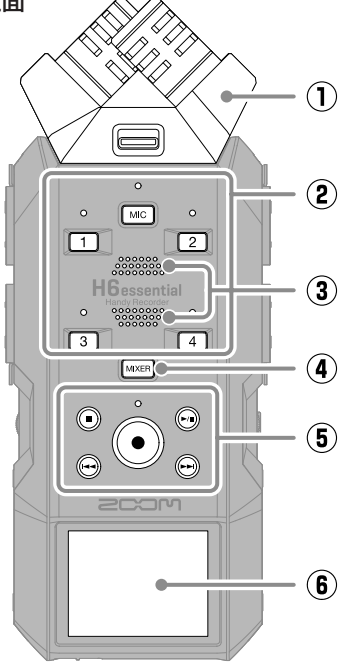

- **① マイクカプセル(XY マイク)** 指向性マイクを交差させて配置したス テレオマイクです。自然な奥行きと広 がりをもった立体的なサウンドで録音 できます。
- **② トラックキー/ステータスインジケーター** トラックキーを押してインジケーター を赤に点灯させると、そのトラックが 録音対象となります。
- **③ スピーカー** ファイルを再生すると、ここから音声 が出力されます。
- **④ MIXER キー** ミキサー画面を表示します。

#### **⑤ 各種キー**

STOP キー:録音や再生を停止します。 PLAY/PAUSE キー:録⾳したファイ ルを再生/一時停止します。 REC キー/インジケーター:録音を開 始します。 録音中はインジケーターが点灯します。 REW キー:一つ前のファイルに戻りま す。長押しすると早戻します。 FF キー:次のファイルに移動します。 長押しすると早送りします。

**⑥ ディスプレイ**

各種情報を表示します。

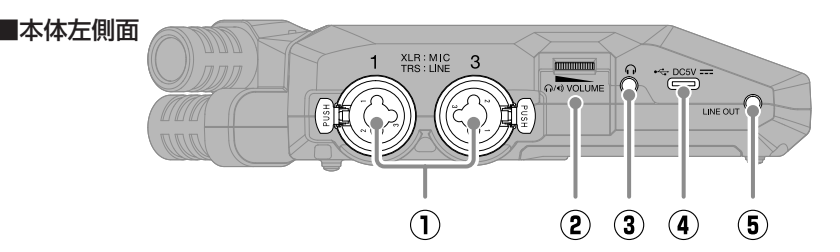

- **① INPUT 1、INPUT 3 端子** マイクや楽器を接続します。XLR、 1/4 インチフォン (TRS) プラグに対 応します。
- **② VOLUME ダイヤル** スピーカーまたはヘッドフォンから出 力される音量を調節します。
- **③ ヘッドフォン端子** ヘッドフォンに音声を出力します。

#### **④ USB 端子(Type-C)**

パソコンやスマートフォン/タブレッ トと接続して、ファイル転送機能、オー ディオインターフェース機能を使用で きます。 USBバスパワー動作に対応しています。 データ転送に対応した USB ケーブルを 使用してください。

#### **⑤ LINE OUT 端子**

外部機器に音声を出力します。

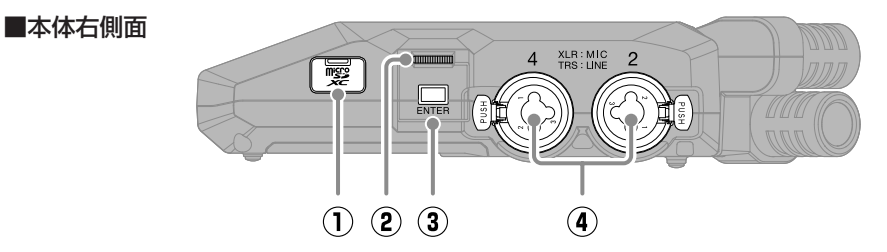

- **① microSD カードスロット** microSD カードを挿入します。
- **② セレクトダイヤル** メニュー項目を選択します。
- **③ ENTER キー** メニュー項目を決定します。
- **④ INPUT 2、INPUT 4 端子** マイクや楽器を接続します。XLR、 1/4 インチフォン (TRS) プラグに対 応します。

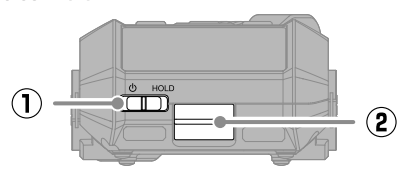

**① 電源/ HOLD スイッチ**

電源の ON/OFF、またはキー操作を無 効にします。

### **② REMOTE 端子**

専用アダプター(ZOOM BTA-1 など) を接続します。 スマートフォン/タブレット用アプリ ケ ー シ ョ ン「H6essential Control」 を使って、スマートフォン/タブレット からワイヤレスで H6essential を操作 できます。

**① 三脚取り付けネジ穴** 三脚を取り付けるときに使用します。

#### **② 電池カバー**

単三電池の取り付け/取り外しをする ときに開きます。

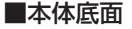

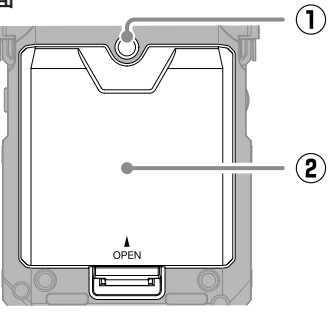

### **故障かなと思う前に**

#### 音が出ない、もしくは非常に小さい

- → ヘッドフォンやライン出力の接続を確認してく ださい。
- → ヘッドフォンボリュームやライン出力レベルが 下がっていないか確認してください。
- → マイクの向きや接続機器の音量設定を確認して ください。
- → ミキサーの設定を確認してください。

#### モニター音が歪む

- $m<sub>www</sub>$
- **WAND THE で音量を調節してください。**

#### 「MIC INPUT OVERLOAD!」、「INPUT

- 1(2/3/4) OVERLOAD!」と表示される
- → 入力される音声が大きすぎます。マイクと音源 の距離を離してください。
- → 風によって大きなノイズが入力されることがあ ります。屋外で録音する場合や話者の口に近付 けて録音する場合など、マイクに直接風が当た る場合は、ノイズを軽減する低域カット設定を お勧めします。

#### 録音できない

- → microSD カードに空き容量があることを確認し てください。
- → カードスロットにmicroSDカードが正しくセッ トされていることを確認してください。

#### 録音した音声が途切れる

- → microSD カードのテストをしてください。 詳細はオペレーションマニュアルを参照してくだ さい。
- → microSD カードを H6essential でフォーマット してください。
- → 動作確認済み microSD カードの使用をお勧め します。 動作確認済み microSD カードは ZOOM の WEB サイト ([zoomcorp.com](https://zoomcorp.com)) で確認してくだ さい。

#### パソコンに接続しても認識されない

→ データ転送に対応した USB ケーブルを使用し てください。

#### 日時情報が頻繁にリセットされる

→ 長期間 AC アダプターや雷池から雷源が供給さ れない状態が続くと、本体に記憶した日時情報 がリセットされます。 電源起動時に日時の設定画面が表示された場合 は、再度設定してください。

#### 操作ができない

→ <mark>© HOLD</mark> が「HOLD」側にスライドされてい ないことを確認してください。

文中の製品名、登録商標、会社名は、それぞれの会社に帰属します。

microSDXC ロゴは、SD-3C LLC の商標です。

USB Type-C は、USB Implementers Forum の商標です。

文中のすべての商標および登録商標は、それらの識別のみを目的として記載されており、各所有者の著作権を侵害する意図はあ りません。

他の者が著作権を保有する CD、レコード、テープ、実演、映像作品、放送などから録音する場合、私的使用の場合を除き、権 利者に無断での使用は法律で禁止されています。著作権法違反に対する処置に関して、株式会社ズームは一切の責任を負いま せん。

文中のイラストおよび表示画面は、実際の製品と異なる場合があります。

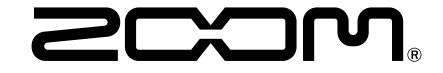

### 株式会社ズーム

〒101-0062 東京都千代田区神田駿河台 4-4-3 [zoomcorp.com](https://zoomcorp.com)